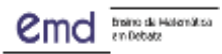

# *GeoGebra Notes*: um recurso dinâmico para o ensino de matemática

*GeoGebra Notes: a dynamic resource for teaching mathematics*

Jeferson Moizés Lima<sup>1</sup>

Valdir José Corrêa Junior<sup>2</sup>

#### **RESUMO**

*Este relato apresenta uma experiência vivenciada por um professor de matemática do Ensino Médio com a utilização de uma nova ferramenta do GeoGebra, denominada Notes. Este recurso permite a resolução de uma situação-problema utilizando todos os recursos já presentes na plataforma do GeoGebra e, ainda, a utilização de uma caneta, com auxílio de um mouse, caneta touch ou o dedo para escrever e sublinhar, ferramenta que fazia falta para expressar diferentes registros de representação de um mesmo objeto matemático, principalmente no que se refere à representação algébrica, a qual exige a escrita em notação matemática. Aqui, compartilharemos a forma como esta ferramenta pode ser explorada em aulas presenciais e remotas, bem como suas potencialidades e limitações no ensino da matemática, especificamente em uma atividade sobre geometria analítica. Tal atividade contemplou questões sobre a geometria analítica do ponto e da reta, explorando os diferentes tipos de representação da reta, em uma turma de Ensino Médio. O uso do GeoGebra Notes possibilitou um ambiente que apoia discussões colaborativas permitindo, assim, que os alunos, presencialmente ou remotamente, tivessem um papel ativo no processo de comunicação durante a aula, gerando oportunidades para reestruturação de conhecimentos durante a interação social e do feedback proporcionado pelos próprios alunos.*

**Palavras-chave:** *GeoGebra Notes. Ensino remoto. Geometria Analítica.*

#### **ABSTRACT**

1

*This report presents an experience lived by a high school math teacher using a new GeoGebra tool called Notes. This feature which allows the resolution of a problem-situation using all the resources already present in the GeoGebra platform and, also, the use of a pen, with the aid of a mouse, touch pen or finger to write and underline, a tool that used to do it lacks to express different representation registers of the same mathematical object, mainly with regard to algebraic representation, which requires writing in mathematical notation. Here, we will share how this tool can be explored in presential and remote classes, as well as its potential and limitations in mathematics teaching, specifically in an activity on analytic geometry. This activity contemplated questions about the analytic geometry of the point and the line, exploring the different types of representation of the line, in a high school class. The use of GeoGebra Notes enabled an environment that supports collaborative discussions, thus allowing students, in person or remotely, to have an active role in* 

Ensino da Matemática em Debate (ISSN: 2358-4122), São Paulo, v. 9, n. 1, p. 130-152, 2022 130

<sup>1</sup> Mestre em Ensino de Ciências, Matemática e Tecnologias. Doutorando em Educação no Programa de Pós-Graduação (FAED) da Universidade do Estado de Santa Catarina (UDESC). E-mail: jefemat@hotmail.com – ORCID: https://orcid.org/0000-0002-6456-8645.

<sup>2</sup> Mestre em Educação. Doutorando em Educação no Programa de Pós-Graduação (PPGE) da Universidade do Vale do Itajaí (UNIVALI). E-mail: [vavadoutorado@gmail.com](mailto:vavadoutorado@gmail.com) – ORCID: https://orcid.org/ 0000-0003-3301-0881

*the communication process during class, generating opportunities for restructuring knowledge during social interaction and the feedback provided by the students themselves.*

**Keywords***: GeoGebra Notes. Remote teachin. Analytical Geometry.*

# **INTRODUÇÃO**

1

O ano de 2021, marcado por inúmeros desafios decorrentes da pandemia da COVID-19, tornou ainda mais difícil o dia a dia da educação, principalmente dos professores da Educação Básica, que vivenciam aulas presenciais e remotas, com parte dos alunos participando das aulas em formato presencial e os demais de forma remota<sup>3</sup>. Essa situação exige que os professores reinventem constantemente suas práticas com objetivo de atingir, ao mesmo tempo, dois grupos que estão em lugares diferentes. Nesse contexto, compartilharemos uma experiência que o autor 1, professor de matemática do Ensino Médio, teve em uma turma do terceiro ano, com a utilização do *GeoGebra Notes*.

O interesse pela utilização dessa nova ferramenta digital deu-se pelo fato de os alunos, estando impossibilitados de utilizarem o quadro<sup>4</sup> da sala de aula - em decorrência das medidas de proteção e prevenção à COVID-19 - para compartilharem a escrita das resoluções de atividades, seus raciocínios, seus argumentos e suas conjecturas com os colegas e o professor, solicitaram um meio para que essa prática fosse viabilizada. Esse pedido deve-se ao fato de que o quadro se constitui como uma importante forma de comunicação nas aulas de matemática em virtude de que somente a oralidade, em muitas situações, não é suficiente. Outro ponto considerado para a utilização do *GeoGebra Notes* é que as "tecnologias digitais interativas permitem que os alunos colaborem com seus colegas [...], concedendo novas formas sociais de construção do conhecimento" (ENGELBRECHT et al., 2020, p. 826, tradução nossa).

Freire (1996, p. 61) afirma que o papel do professor, ao ensinar um determinado objeto do conhecimento, não é apenas o de transmitir um conhecimento, mas "é incitar o aluno a fim de que ele, com os materiais que ofereço, produza a compreensão do objeto em lugar de recebê-la, na íntegra, de mim". Na mesma visão de Freire, Engelbrecht et al.

<sup>3</sup> Interação entre o professor e os alunos acontece em tempo real, uma vez que todos precisam estar on-line ao mesmo tempo e no mesmo ambiente virtual.

<sup>4</sup> Quadro-negro. Em função das restrições impostas pelo Protocolo de Biossegurança da Instituição, os alunos não poderiam, dentre outras restrições, utilizar o quadro para realização de atividades.

(2020, p. 825, tradução nossa) afirma que "os educadores precisam repensar todo o modelo de educação e redesenhá-lo para algo que seja mais centrado no aluno", superando modelos de aulas expositivas em que o professor é o único detentor do conhecimento. Nesse sentido, vimos na ferramenta *GeoGebra Notes* uma possibilidade de colocar o aluno como protagonista no processo de ensino e aprendizagem e ainda melhorar a práxis em sala de aula, explorando um recurso que permite que o aluno compartilhe com o professor e seus pares a resolução de atividades, principalmente as que exigem a escrita de diferentes registros, já que para a teoria de registros de representações "é essencialmente um instrumento que foi elaborado para analisar a maneira de pensar e de trabalhar a matemática quaisquer que sejam os conceitos e domínios (geometria, álgebra, análise...) tratados" (DUVAL, 2018, p. 02).

O *GeoGebra Notes*<sup>5</sup> é um aplicativo dinâmico, recentemente incorporado à plataforma do *GeoGebra on-line*. O aplicativo tem o propósito de auxiliar no processo de ensino e aprendizagem de matemática, oferecendo diferentes potencialidades em um mesmo ambiente. Com essa ferramenta, os professores podem solicitar aos alunos que apresentem a resolução de situações que exigem, por exemplo, a linguagem algébrica. Pela experiência que obtivemos com a utilização do *GeoGebra* em sala de aula com alunos da Educação Básica, essa representação era dificultada por não haver, na plataforma, um espaço que possibilitasse a escrita manual: era possível apenas a digitação, o que dificultava a resolução de situações que requeressem a notação em números irracionais ou em forma de potências e logaritmos, por exemplo. Além disso, os alunos, utilizando essa ferramenta, conseguem resolver mais rapidamente as atividades propostas e, a partir do *feedback* do professor ou dos colegas, podem avaliar determinadas etapas do processo de resolução.

Além dessa nova funcionalidade do *GeoGebra on-line*, utilizamos o recurso Atividades e a ferramenta *Classroom*<sup>6</sup> . As Atividades podem ser descritas como a página de um livro digital e dinâmico de matemática, em que o professor tem a possibilidade de publicar tarefas para os alunos. Diferente de um livro físico, no qual os objetos matemáticos são estáticos, nesse espaço o professor pode utilizar atividades dinâmicas e, ainda, estimular o aluno a escrever e converter vários registros de representação de um mesmo objeto matemático. Essa potencialidade foi explorada a partir do tópico geometria

1

<sup>5</sup> Disponível em[: https://www.geogebra.org/m/f3theet4.](https://www.geogebra.org/m/f3theet4) Acesso em: 12 maio 2021.

<sup>6</sup> Recurso do Google Apps para a área de educação.

Ensino da Matemática em Debate (ISSN: 2358-4122), São Paulo, v. 9, n. 1, p. 130-152, 2022 132

analítica, objeto do conhecimento presente na grade curricular do terceiro ano do Ensino Médio, configurado de forma a promover habilidades relacionadas a coordenar múltiplas representações entre si. Já a ferramenta *Classroom* é uma espécie de sala de aula virtual, em que os alunos ingressam com uma conta pessoal para acessar atividades e materiais disponibilizados pelos professores. Nessa plataforma há a possibilidade, por exemplo, de armazenar as folhas de trabalho, as resoluções das atividades e ainda o *feedback* entre professor e aluno.

Além da utilização de Atividades, que incluem o recurso *Notes* e da ferramenta *Classroom*, foram utilizadas outras ferramentas tecnológicas para o desenvolvimento da prática. No encontro presencial e virtual síncrono com os alunos foram utilizados o Google Meet<sup>7</sup>, plataforma de videoconferência adotada pelo Colégio onde o professor e autor 1 atua, sistema de som para que alunos na modalidade presencial e remota pudessem acompanhar a prática e projetor multimídia.

Dessa forma, o objetivo deste relato é apresentar uma perspectiva sobre a ferramenta *GeoGebra Notes*, descrevendo seu funcionamento e a forma como pode ser explorada em sala de aula e analisando suas potencialidades e limitações para o ensino de matemática, no contexto de uma atividade sobre geometria analítica em uma turma de Ensino Médio no modelo presencial e remoto.

### 1.1 GeoGebra Notes

**.** 

O *GeoGebra Notes* <sup>8</sup>é um recurso dinâmico e on-line <sup>9</sup>para ensinar e criar documentação. A ferramenta, além de poder ser inserida em qualquer atividade do *GeoGebra,* suporta múltiplas páginas, escrita manual e a inserção de vários tipos de elementos multimídias, como: vídeos, áudios, documentos em PDF, imagens JPEG, textos, tabelas, equações, sites, entre outros recursos. O *layout* do recurso (Figura 1) parece representar um quadro branco.

<sup>7</sup> Disponível em[: https://meet.google.com.](https://meet.google.com/) Acesso em: 12 de mai. de 2021.

<sup>8</sup> Disponível em[: https://www.geogebra.org/notes?lang=pt](https://www.geogebra.org/notes?lang=pt) Acesso em 30 de mai. De 2021.

<sup>9</sup> Até a presente dada – 30 de maio de 2022 – não havia possibilidade de utilização *off-line*, tampouco a disponibilidade de aplicativo para uso do *Notes*.

#### **Figura 1: Layout do recurso Notes**

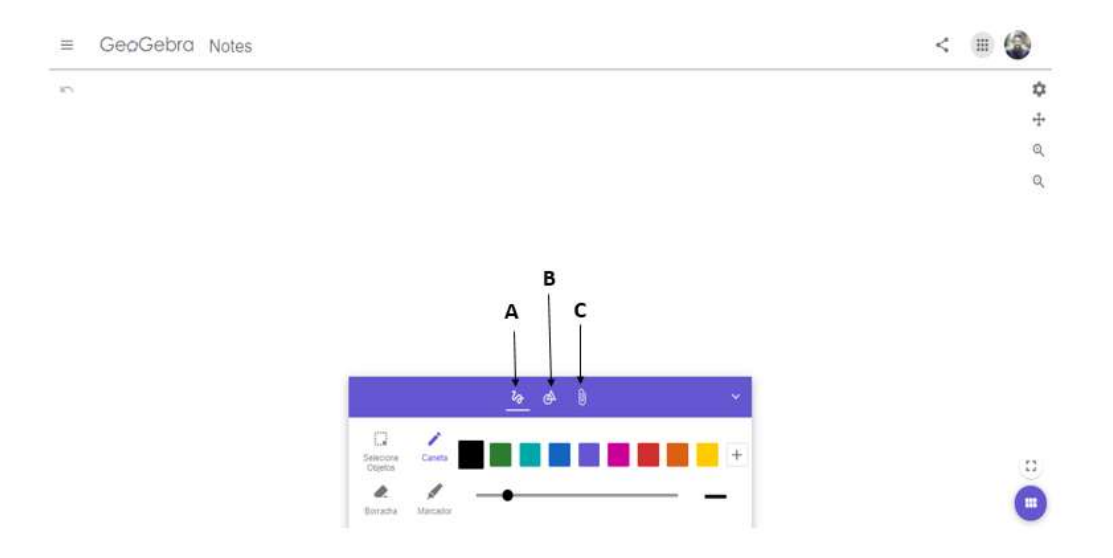

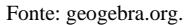

No espaço da ferramenta é possível utilizar vários recursos multimídia ao mesmo tempo, além das atividades já construídas no *GeoGebra*. Dentre as funcionalidades, destacam-se: a escrita manual ou realce com caneta; a inserção de imagens, vídeos, áudios e sites; digitação de textos, tabelas e equações; representações gráficas e formas geométricas; criações de várias páginas no mesmo espaço; mudança no estilo e tamanho dos objetos inseridos; a possibilidade de compartilhar o trabalho com outras pessoas.

A barra de ferramentas inclui três funcionalidades: a visualização **Caneta** (Figura 1 – A), a visualização **Ferramentas** (Figura 1 – B) e a visualização **Mídias** (Figura 1 – C). Com relação à **Caneta** (Figura 2), ela pode ser utilizada literalmente como uma caneta, com a cor de preferência, como um marcador ou como uma borracha, seu funcionamento se dá com a aplicação do dedo em uma tela *touch*, ou de uma caneta *touch* ou do mouse. O texto manuscrito será sempre exibido em nível mais alto que qualquer objeto para que se possa escrever sobre qualquer inserção.

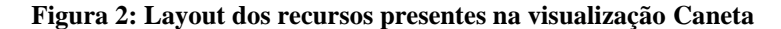

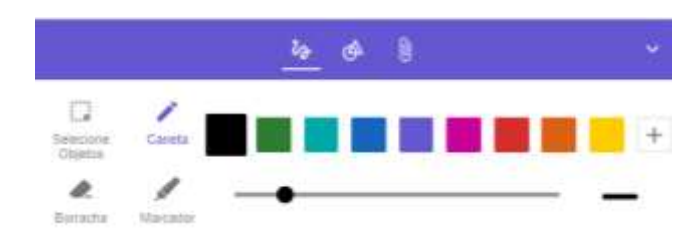

Fonte: Fonte: geogebra.org.

Com relação ao comando **Ferramentas**, ele pode ser utilizado para que mais rapidamente o usuário possa representar formas geométricas, como triângulo, retângulo, quadrado, circunferência, elipse. Ou seja, não é necessário que o usuário construa essas formas utilizando a calculadora gráfica ou inserindo imagens salvas no computador, por exemplo. A figura 3 apresenta o *layout* dos recursos disponíveis nessa funcionalidade.

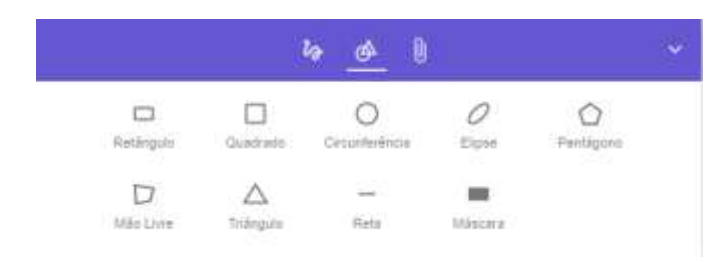

**Figura 3: Layout dos recursos presentes na visualização Ferramentas**

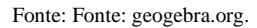

O usuário poderá utilizar a ferramenta **Mídias** para inserir objetos multimídia, como imagens, PDFs, vídeos, áudios, sites, calculadoras do *GeoGebra*, entre outros. Como há a possibilidade de inserção de links dinâmicos, eles se adaptarão a qualquer atualização, ou seja, caso tenha sido inserido como objeto um site de videoaula e essa sofra algum tipo de atualização, será sempre exibida a versão mais atual. A figura 4 apresenta o *layout* dos recursos disponíveis.

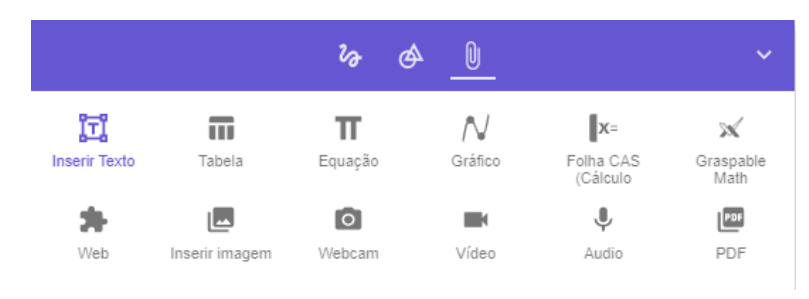

**Figura 4: Layout dos recursos presentes na visualização Mídias**

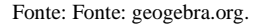

Além das funcionalidades já descritas, o usuário tem a possibilidade de gerenciar múltiplas páginas, em formato de abas, que podem ser alocadas ao lado direito com o propósito de produzir um conjunto de atividades em um mesmo espaço. A figura 5 apresenta o *layout* de uma sequência composta por três páginas. Na primeira, por exemplo, foi inserida uma videoaula e digitada, além do título, o formato da equação geral. É possível, por exemplo, dar *play* na videoaula e continuar executando outras tarefas. Na segunda página, há uma calculadora gráfica e, na terceira página, a representação de formas geométricas. Basta que o usuário utilize o botão mais (+) (Figura 5 – A) para utilizar quantas páginas julgue necessário.

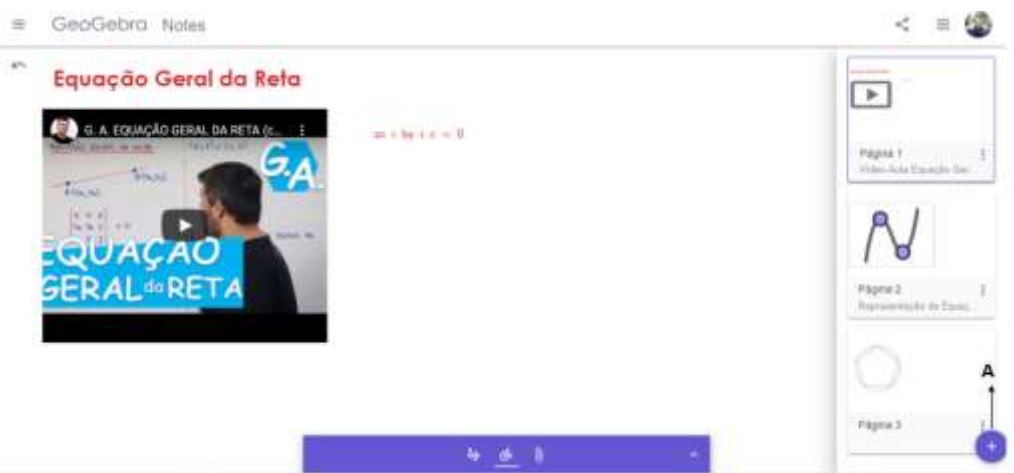

### **Figura 5:** *Layout* **de uma sequência de páginas em um mesmo espaço**

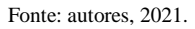

Outro atributo do *GeoGebra Notes*, importante especialmente para o ensino de geometria analítica, é a possibilidade de que o aluno, em um mesmo ambiente, possa converter vários registros de representação de um mesmo objeto matemático, o que será ilustrado na seção 03, com a apresentação da atividade utilizada no contexto da prática. Consideramos esse aspecto importante na aprendizagem de matemática, pois "a compreensão de um conceito é construída por meio de atividades que implicam a utilização de diferentes registros de representação e na coordenação entre essas representações" (NÓBRIGA; SIPLE, 2020, p. 80). Da mesma forma, Duval (2009, p. 14) esclarece que "[...] não se pode ter compreensão em Matemática, se nós não distinguimos um objeto de sua representação", e ainda que "nenhuma representação pode ser considerada de forma isolada" (DUVAL, 2018, p. 08). Isso quer dizer, por exemplo, que se considerarmos uma atividade envolvendo retas, é necessário levar em consideração os seguintes registros de representação:

- Língua natural: reta é um conjunto de pontos alinhados que possui comprimento infinito.
- Simbólica (equação):  $ax + by + c = 0$
- Visual (geométrica), conforme Figura 6:

#### **Figura 6: Representação Visual**

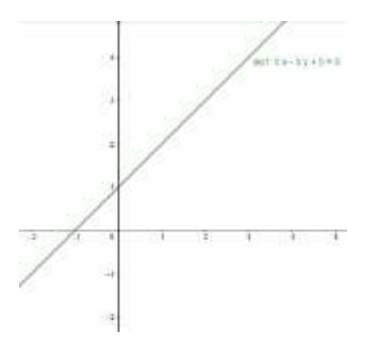

Fonte: autores, 2021.

Nessa perspectiva, disponibilizar atividades em folhas de trabalho com o recurso Notes pode promover compreensão matemática dos alunos pelo fato de que, em um mesmo espaço, o aluno terá condições de representar graficamente uma reta, analisar sua representação e converter esse registro para uma representação algébrica, atendendo com isso a solicitação de DUVAL (2018, p. 25): "atividades específicas devem ser elaboradas em função das variáveis cognitivas que correspondem a maneira de ver, designar, definir, raciocinar que cada registro permite pôr em prática". Além disso, utilizar o recurso Notes pode facilitar a escrita manual em notação matemática e o compartilhamento da solução de atividades pelos alunos sem a utilização do quadro, recurso indisponível nesse momento de pandemia, favorecendo o envolvimento dos alunos na apresentação e justificativas dos raciocínios empregados na resolução da atividade.

### **2 METODOLOGIA**

1

Neste relato, pretendemos compartilhar nossa visão sobre o uso do *GeoGebra Notes* em sala de aula, descrever como explorá-lo e analisar suas potencialidades e limitações para o ensino de matemática, bem como fazer recomendações para professores interessados em ferramentas tecnológicas no ensino híbrido, no contexto de uma atividade sobre geometria analítica com ênfase à conversão de diferentes registros de representação de um mesmo objeto matemático.

A experiência ocorreu em uma turma de 30 alunos, matriculados no terceiro ano do Ensino Médio, de uma escola da rede privada, no município de Itajaí, Estado de Santa Catarina. As aulas ocorreram no formato híbrido $10$ , sendo que os alunos que estavam no

<sup>10</sup> Interação entre o professor e alunos acontece em tempo real. Alguns alunos participam no modo presencial e outros no modo remoto pela plataforma de videoconferência.

modo remoto utilizaram a plataforma de videoconferência *Google Meet*, adotada pela escola, para participarem das atividades desenvolvidas.

Para a concepção da atividade construída e aplicada, a qual aborda a geometria analítica do ponto e da reta, utilizamos a ferramenta "Atividades" do *GeoGebra* incluindo o recurso *Notes*, as quais foram disponibilizadas aos alunos por meio do recurso *Google Classroom*.

Primeiramente, o professor compartilhou a tela do computador para apresentar e explanar sobre a ferramenta *Notes* com objetivo de familiarizar os alunos com esse novo recurso. Vale informar que os alunos já trabalhavam com outras ferramentas do *GeoGebra on-line*. Nesse momento, os alunos no modo remoto acompanharam as explicações do professor por meio da utilização de câmera e microfone em sala de aula, e os alunos no modo presencial acompanharam por meio da visualização proporcionada pelo projetor multimídia. Após as explicações, foi compartilhada com os alunos a atividade (descrita na seção 3) pelo *Google Classroom*. Os alunos, então, deveriam acessar a atividade proposta em sua conta pessoal.

Durante as aulas, realizadas de forma presencial/remota, o professor utilizou câmera e microfone instalados em sala de aula para comunicação com os alunos no formato remoto, e estes utilizaram os mesmos recursos, porém em seus aparelhos digitais (*notebook*, computador de mesa, *tablet*, *smartphone*). O microfone do professor foi deixado ligado o tempo todo para que quem estivesse em casa pudesse ouvir as interações ocorridas com/entre os alunos no modo presencial. Da mesma forma, as dúvidas vindas dos alunos no modo remoto também eram ouvidas pelos alunos no presencial.

Para análise dos dados da prática, foram utilizados: (a) os registros de resoluções desenvolvidos pelos alunos nas folhas de trabalho e armazenados na plataforma *Google Classroom*; (b) diário de bordo, contendo as observações feitas durante a aplicação (quantidade de alunos presentes, dúvidas e discussões geradas pelos alunos); (c) fotos feitas pelo professor com utilização de smartphone durante a prática. Os alunos foram codificados pela letra "A" (aluno) seguida de um número - A1, A2, A3 -, a fim de não comprometer a sua identidade; (d) áudios gravados pelo professor em seu smartphone.

### **3 CONTEXTO DA EXPERIÊNCIA**

A Teoria de Registro de Representação de Duval (2018) aponta que é necessário utilizar ao menos duas representações de um mesmo objeto matemático para se obter de fato a compreensão em matemática e que para se resolver uma situação-problema "é preciso de imediato converter as representações iniciais dos dados do problema apresentados em um registro, em representações de um outro registro e, com isso, poder trabalhar e avançar à solução do problema" (DUVAL, 2018, p. 09). Diante disso, elaboramos uma atividade (Quadro 1) com o propósito de fazer o aluno explorar as diferentes representações de um mesmo objeto matemático, principalmente no que se refere à conversão da língua natural para a visual (gráfica) e algébrica, já que, "para além de conhecerem as diversas representações, os alunos têm de aprender a transformar representações" (PONTE, 2014, p. 24). Além disso, a atividade elaborada tinha por objetivo permitir que os alunos tomassem frente nas discussões sobre as reflexões do que fizeram para resolver a atividade, posto que "é importante destacar o papel das discussões matemáticas no trabalho com tarefas matemáticas, seja nos pequenos grupos ou em momentos de plenária" (GONÇALVES et al., 2020, p. 05).

| <b>PROCEDIMENTOS</b>                                                      | <b>DATA DE</b>   | $N^{\circ}$ DE | $N^{\circ}$ DE      | <b>TIPO DE</b>    |
|---------------------------------------------------------------------------|------------------|----------------|---------------------|-------------------|
|                                                                           | <b>APLICAÇÃO</b> | <b>ALUNOS</b>  | AULAS <sup>11</sup> | <b>AULA</b>       |
| Explicação sobre a                                                        | 20/05/21         | 30             |                     | Presencial/remota |
| Ferramenta GeoGebra Notes                                                 |                  |                |                     |                   |
| Aplicação da atividade sobre                                              | 20/05/21         | 30             |                     | Presencial/remota |
| Geometria Analítica da Reta                                               |                  |                |                     |                   |
| Correção da Atividade                                                     | 24/05/21         | 30             |                     | Presencial/remota |
| $\mathbf{r}$ $\mathbf{r}$ $\mathbf{r}$ $\mathbf{r}$ $\mathbf{r}$<br>0.021 |                  |                |                     |                   |

**Quadro 1: Dados sobre aplicação da atividade**

Fonte: Dados dos autores, 2021

A atividade desenvolvida tinha como objetivos: (a) apresentar uma reta em diferentes registros de representação; (b) determinar o ponto e a reta no sistema cartesiano ortogonal; (c) reconhecer a perpendicularidade entre retas; (d) obter algebricamente a equação da reta, conhecendo um de seus pontos e o seu coeficiente angular; (e) determinar a intersecção de retas e relacioná-las à resolução de sistemas lineares; (f) calcular a distância entre ponto e reta. Vale informar que a representação algébrica nesta atividade foi possibilitada pelo recurso Notes, o qual permite que o aluno escreva à mão livre por meio da tela *touch*, utilizando para isso o dedo ou uma caneta *touch*. Caso o aluno não tivesse acesso a nenhum destes recursos, poderia fotografar a resolução do seu caderno e anexar uma foto.

Antes da aplicação da atividade o professor explicou aos 30 alunos o funcionamento da ferramenta *Notes* e o objetivo de sua utilização, visto que era um pedido

**.** 

Ensino da Matemática em Debate (ISSN: 2358-4122), São Paulo, v. 9, n. 1, p. 130-152, 2022 139

<sup>&</sup>lt;sup>11</sup> Uma aula corresponde a 50 minutos.

da própria turma um recurso digital que possibilitasse a participação ativa nas aulas de matemática. Após, os alunos receberam a atividade pelo *Google Classroom*. Esse momento teve o intuito de familiarizar os alunos com a nova ferramenta.

Disponibilizamos a atividade, a qual denominamos **Geometria Analítica do Ponto e da Reta**<sup>12</sup> (Figura 7). Esta foi construída com base nos objetos do conhecimento trabalhados nas aulas de geometria analítica ao longo do ano. Os alunos deveriam inicialmente fazer a leitura da situação-problema que informava que com o sistema de coordenadas cartesianas seria possível obter a interpretação algébrica de situaçõesproblemas representados geometricamente ou vice-versa e que, nesse contexto, o *GeoGebra* poderia auxiliar na antecipação dos possíveis resultados. Com isso, os alunos deveriam considerar o ponto P  $(-4 ; 3)$  e a reta r:  $3x - y + 5 = 0$  para responder aos questionamentos.

A primeira questão (item a) solicitava a representação geométrica do ponto P e da reta r em um sistema cartesiano ortogonal, o qual já estava disponível para execução. Após essa representação, o aluno deveria, nesse mesmo sistema, representar uma reta perpendicular s que passasse pelo ponto P e pela reta r. Além disso, era necessária a representação de um ponto Q simétrico a P em relação à reta r.

Após realizar as representações geométricas, os alunos deveriam analisá-las e dar continuidade aos questionamentos, podendo utilizar, para isso, o espaço do novo recurso disponibilizado (*Notes*), visto que todos os itens requeriam a transformação geométrica para algébrica. Nesse contexto, a primeira pergunta (item b) solicitava, algebricamente, a equação geral que representava a reta s. O item c solicitava a representação do ponto de intersecção entre as retas r e s. O item d solicitava a distância entre o ponto P e a reta r. Por fim, o item e requeria a área do polígono formado entre a intersecção das retas r e s com o eixo das abscissas.

**.** 

<sup>&</sup>lt;sup>12</sup> Disponível em: < $\frac{https://www.geogebra.org/m/fawsj3ea>}{https://www.geogebra.org/m/fawsj3ea>}$ . Acesso em: 31 de mai. de 2022.

### **Figura 7:** *Layout* **do objeto de aprendizagem no GeoGebra**

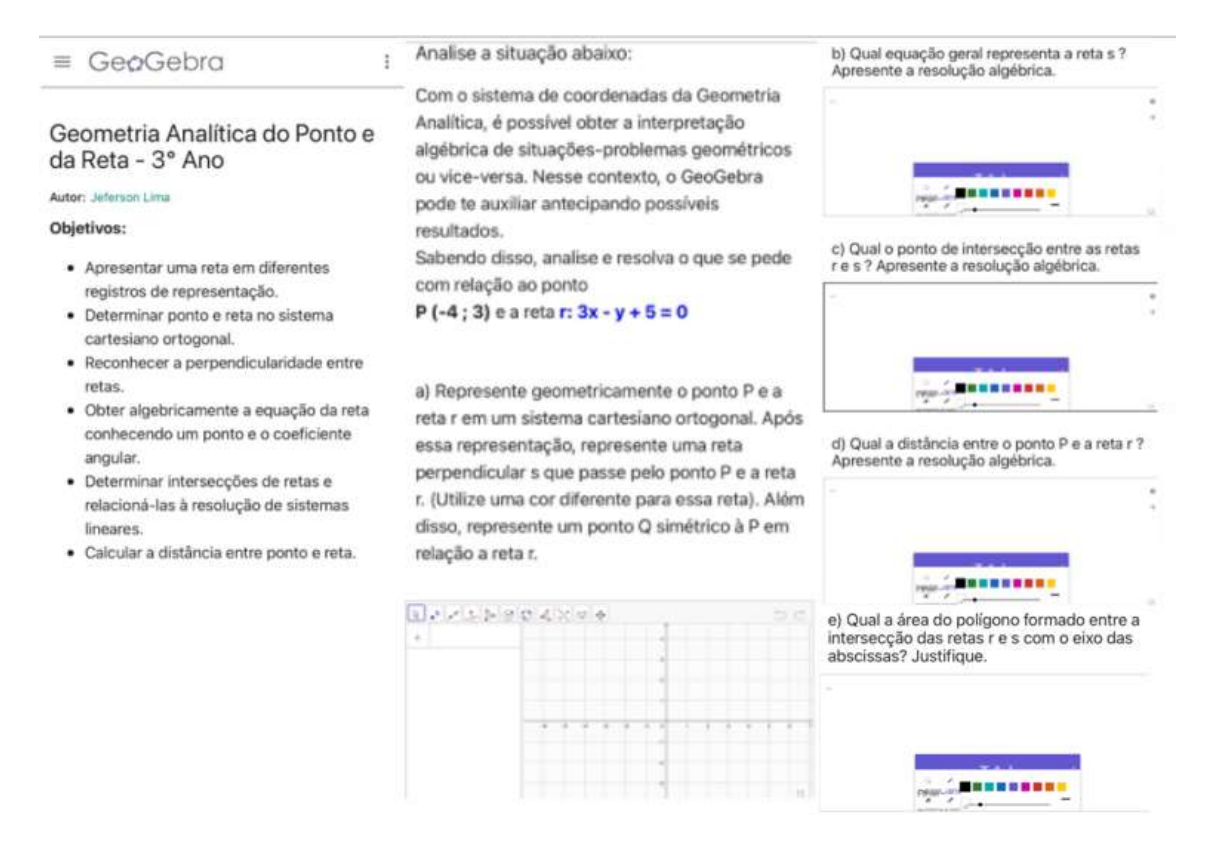

#### Fonte:Autores, 2021

Para realizar a atividade, seis alunos utilizaram *notebook*, três alunos utilizaram computador de mesa, oito alunos utilizaram *smartphone* e 13 alunos utilizaram *tablet*. Foram utilizadas três aulas para a realização da proposta, sendo assim distribuídas: uma aula (50 minutos) para explanação do professor sobre os objetivos da atividade e a familiarização com a ferramenta *Notes*; uma aula (50 minutos) para a realização da atividade; uma aula (50 minutos) para correção e discussão dos resultados. Enquanto os alunos estavam envolvidos com a resolução da atividade, o professor ficou disponível para eventuais questionamentos, principalmente para aqueles que estivessem com dificuldade operacional do *GeoGebra*.

Na terceira aula, em que ocorreu a correção e discussão da atividade, o professor provocou os alunos, convidando-os a compartilhar a resolução e informando que, naquele momento, poderiam assumir o "papel" de professores. Alguns alunos ergueram a mão demonstrando interesse; entretanto, quem se propôs a iniciar foi um dos alunos que possuía como material de aula um notebook e uma mesa digitalizadora, informando aos colegas que poderia começar abrindo espaço para discussão sobre cada item. O principal objetivo para a atividade ter sido construída com acesso ao recurso *Notes* era justamente

a possibilidade de compartilhamento da solução pelos alunos sem uso do quadro, mas com a possibilidade de utilização do recurso de escrita manual das suas soluções a partir dos lugares que ocupassem na sala de aula. Nesse momento, os alunos puderam sanar as dúvidas e participar das discussões que ocorreram mediadas, sempre, pelo professor.

# **4 DISCUSSÃO DOS RESULTADOS**

A atividade apresentada foi utilizada para o ensino de geometria analítica do ponto e da reta, com ênfase à conversão de diferentes registros de representação de um mesmo objeto matemático. A tecnologia do *GeoGebra*, além de permitir a representação de ponto e reta no plano cartesiano e as respectivas transformações para representação algébrica, possibilitou, em um mesmo ambiente, a escrita manual dessas representações por meio do recurso Notes. Para análise dos dados obtidos, levamos em consideração as pesquisas de Duval (2018) e as potencialidades oferecidas pela ferramenta *GeoGebra Notes*, no que se refere à facilidade da escrita manual e do compartilhamento de soluções.

Como esse grupo de alunos já utiliza o *GeoGebra on-line* desde o primeiro ano do Ensino Médio, a familiarização com a ferramenta *GeoGebra Notes* foi relativamente fácil. No momento em que o professor compartilhou a tela do computador utilizado em sala de aula e apresentou o funcionamento e as potencialidades da ferramenta aos alunos, houve poucas dúvidas; entretanto, aqueles que utilizavam smartphone se queixaram que o tamanho da tela dificultava a escrita manual. Nesse momento, o professor reforçou que os alunos que não conseguissem utilizar a escrita manual na ferramenta poderiam representar os objetos geométricos, o que já acontecia em outras aulas, e as demais questões poderiam ser realizadas no caderno de registros, ambiente do lápis e do papel, sendo postada foto posteriormente, já que a ferramenta apresenta essa possibilidade.

Quanto ao funcionamento da ferramenta, percebemos que ela cumpriu seu objetivo. Quando os alunos compartilharam a tela do seu material digital pelo *Google Meet* foi possível verificar a possibilidade de escrita manual e a discussão coletiva, ou seja, os alunos puderam argumentar oralmente e escrever seus raciocínios, como num passo-a-passo, sem precisar compartilhar a solução completa de uma vez só.

A Figura 8 apresenta como exemplo dessa prática o momento em que A20 explicou seu raciocínio aplicado à solução de uma das questões, utilizando para isso seu notebook e mesa digitalizadora, ou seja, do lugar em que estava sentada, compartilhou sua tela pelo *Google Meet* e interagiu com os colegas, tanto com os que estavam no modelo presencial, quanto com os que estavam no remoto, conseguindo, dessa maneira, expor suas ideias, reflexões e argumentos.

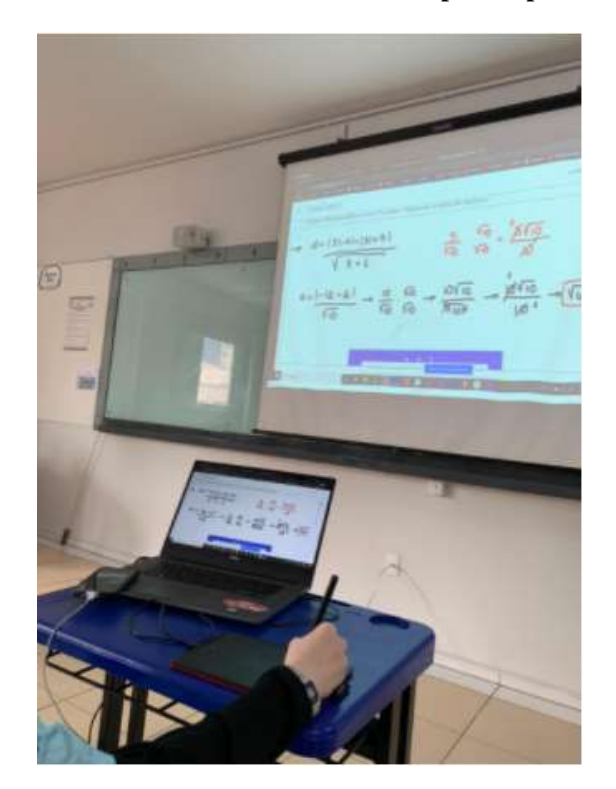

**Figura 8: Aluna A20 utilizando o GeoGebra Notes para explicar seu raciocínio**

Fonte: Acervo dos Autores, 2021

Os alunos que utilizaram o *tablet* (Figura 9) puderam utilizar a caneta *touch* (Figura 9 – A) para escrever manualmente as representações algébricas, ou o dedo (Figura 9 – B), ou anexar uma foto do caderno (Figura 9 – C) (recurso também utilizado pelos alunos que utilizaram o *smartphone*), visto que a ferramenta permite que o aluno utilize o comando câmera para tirar diretamente a foto do caderno e anexar ao espaço disponível, sem precisar fazer *download* do arquivo. Os alunos que utilizaram *smartphone* optaram por não utilizar o recurso escrita manual diretamente na ferramenta *Notes*, porque, na visão deles, era difícil, devido ao tamanho da tela.

**Figura 9: Alunos utilizando o GeoGebra Notes com a caneta** *touch***, o dedo e o caderno**

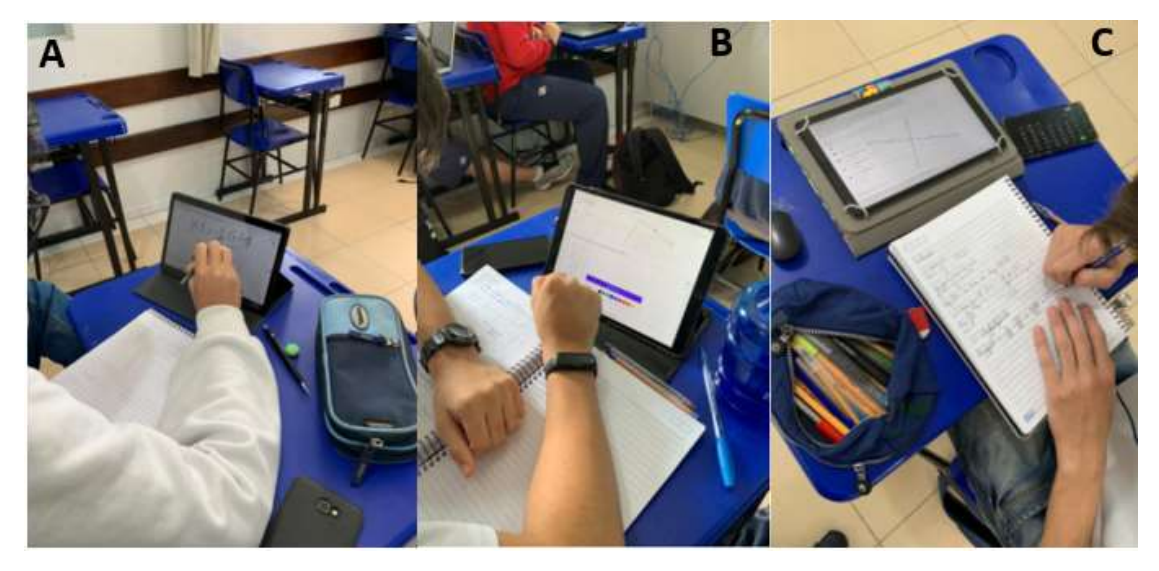

Fonte: Acervo dos Autores, 2021

Quanto ao envolvimento dos alunos na prática, parece que houve mais motivação na busca pelas soluções em comparação a outras atividades já realizadas durante o ano, uma percepção que o autor 1 teve devido ao fato de ser o professor de matemática desse grupo. Talvez isso tenha se dado em razão da possibilidade que teriam para compartilhar suas resoluções e argumentos com os colegas.

Identificamos, ao analisar as respostas e durante as discussões na plenária que, de fato, conforme já exposto por DUVAL (2018), acentua-se a dificuldade que os alunos apresentam na transformação de um registro matemático a outro. Entretanto, os alunos não deixaram que essa dificuldade restringisse a participação e parece que se sentiram à vontade para compartilhar suas ideias e resoluções. PONTE et al., (1998, p. 07) afirma que para haver participação dos alunos em atividades, "o professor tem de criar um ambiente em que todos os alunos se sintam à vontade para apresentar as suas conjecturas, argumentar contra ou a favor das ideias dos outros, sabendo que o seu raciocínio será valorizado", o que configura o ocorrido nessa prática.

O **item A** requeria a representação geométrica do ponto P e da reta r em um sistema cartesiano ortogonal. Também, nesse mesmo sistema, a representação de uma reta perpendicular s que passasse pelo ponto P e pela reta r, além de um ponto Q simétrico a P em relação à reta r. Dos 30 alunos, 25 realizaram adequadamente, quatro não conseguiram representar a reta perpendicular, tampouco o ponto Q e um aluno não realizou esta questão. Após A20 explicar como se representavam no *GeoGebra* as retas e os pontos solicitados na questão, A7 questionou a colega sobre o que significava uma reta

perpendicular. A20 respondeu que era uma reta que formava um ângulo de 90° graus (reto) ao interceptar outra reta, chamando atenção para a representação executada naquele momento e mostrando com o ponteiro do mouse. Ao concluir a explicação, o professor indagou os alunos que não haviam conseguido realizar esse item, sobre o porquê. A7 informou que não se lembrava de alguns comandos do *GeoGebra* e que utilizou uma reta qualquer para representar a reta s, mas que após a explicação de A20 foi possível lembrar, inclusive, sobre o que era uma reta perpendicular. Os demais alunos que não haviam conseguido realizar esse mesmo item utilizaram os mesmos argumentos de A7. Parece que essa troca de informações estimulou os alunos a novas descobertas e a construírem novos conhecimentos, visto que "segundo vários autores, as interações aluno–aluno numa aula de investigação [...] são potencialmente mais ricas do que numa aula organizada de uma forma tradicional" (MARTINHO; PONTE, 2005, p. 02) em que o professor tem o papel dominante na comunicação.

Quanto ao **item B**, que solicitava qual a equação geral que representava a reta s, e sua resolução algébrica, obtivemos 26 acertos e quatro erros. O interessante nessa questão foi que A20 compartilhou com a turma (Figura 10) a maneira que pensou utilizando para isso dois tipos de informação, o ponto P e o coeficiente angular da reta s. Ela explicou aos colegas que, como possuía o coeficiente angular da reta r, sabia que o coeficiente angular da reta s seria o oposto do inverso desse valor. Com isso, aplicou essas duas informações na equação fundamental da reta:  $y - y_0 = m(x - x_0)$ . Ao concluir sua explicação, A29, que estava participando da aula remotamente, solicitou permissão para falar e apresentar o que havia pensado. O professor concedeu permissão e solicitou que A20 parasse o compartilhamento da sua tela para que o colega pudesse apresentar em seu lugar. O diálogo e a Figura 11 apresentam o raciocínio deste aluno, que utilizou caneta *touch* para resolver a questão em seu *tablet*.

*A29: Professor, antes de começar a resolver essa questão, eu precisei pesquisar, porque tenho dificuldade em álgebra. Então, olhando minhas construções no item A, eu percebi que no plano cartesiano o ponto Q e P eram conhecidos na reta s. Então, eu utilizei o processo de determinantes para chegar à equação geral. Está certo?*

*Professor: E aí turma, o que vocês pensam?*

*A15: Professor, eu acho que sim, mas eu nem lembrava mais desse método.*

*A20: Realmente é possível, acho que foi uma das primeiras coisas que aprendemos sobre retas.*

*Professor: Pessoal, o processo apresentado pelo A29 está correto. Como vocês já conhecem vários meios de resolução, podem utilizar o que considerarem ser mais adequado ao momento. Obrigado A29 por compartilhar teu raciocínio!*

Ponte et al., (1998, p. 02) apontam que o professor deve "estimular a comunicação entre os alunos e assumir uma variedade de papéis que favoreçam a sua aprendizagem". Identifica-se nesse diálogo que permitir a interação dos alunos, utilizando uma ferramenta que possibilita a escrita em notação matemática pode facilitar a compreensão do raciocínio empregado por eles para execução da atividade. Possivelmente apenas o emprego da oralidade nessa situação (os alunos estavam impossibilitados de utilizar o quadro para escrever em função da pandemia) não ocasionasse uma efetiva revisão sobre um processo de resolução já estudado em sala de aula. Nesse sentido, vimos na ferramenta *Notes* um ambiente digital que permite a conversão de diferentes registros de representação e uma alternativa para que os alunos confrontem as ideias apresentadas pelos colegas, justificando tanto oralmente, quanto em notação matemática, no formato escrito.

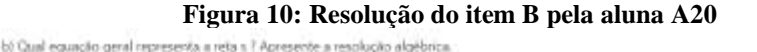

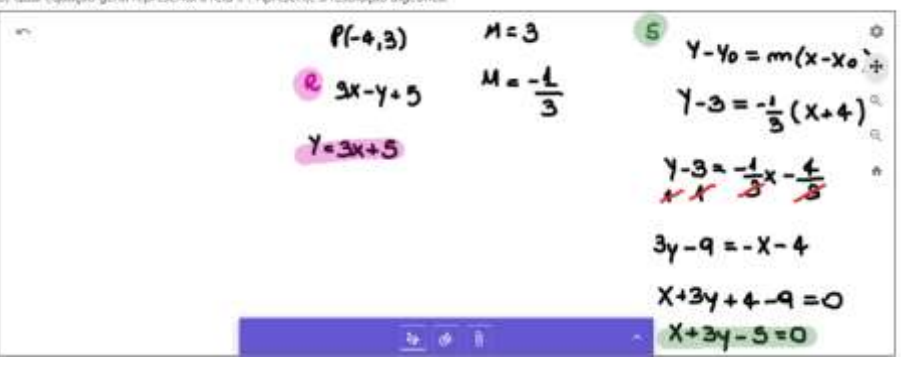

Fonte: Acervo dos Autores, 2021

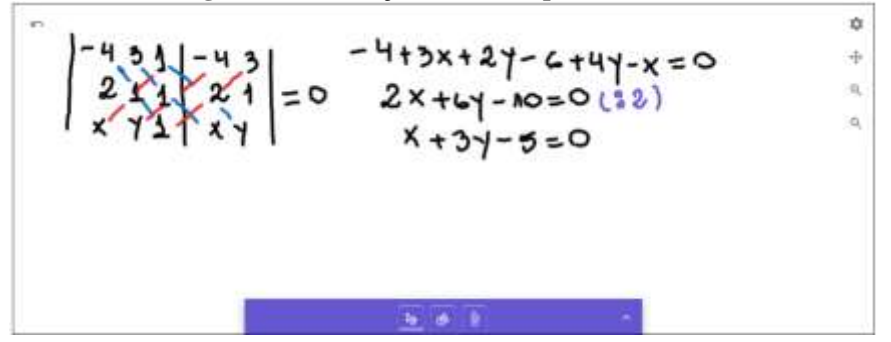

**Figura 11: Resolução do item B pelo aluno A29**

Fonte: Acervo dos Autores, 2021

Já no **item C**, o qual exigia o ponto de intersecção entre as retas "r" e "s" e a resolução em notação algébrica, sentimos que os alunos apresentaram mais dificuldades. Enquanto buscavam a solução desse item, muitos alunos questionaram o professor quanto ao que fazer para solucionar. A resposta do professor a esses questionamentos foi a sugestão de que buscassem informações no caderno de registros, pois, certamente, lá haveria dados que auxiliariam na resolução. Neste item, obtivemos oito respostas incorretas e 22 respostas corretas. Como exemplo de uma resposta incorreta, chamou-nos atenção o questionamento de A22, após ter acompanhado a explanação da colega A20, a qual utilizou, como meio de resolução, um sistema de equações para chegar ao ponto de intersecção entre as retas.

O aluno A22, que estava presencialmente perguntou:

*Professor! Comparando minha resolução com a apresentada pela A20, já consegui compreender qual foi meu erro nesse item. Eu não soube resolver o sistema de equações. O que eu não entendo, é por que representar algebricamente a situação se já tínhamos geometricamente a resposta?*

Neste momento, o professor redirecionou a pergunta de A22 para a turma, questionando se alguém gostaria de responder o colega. Após um breve tempo de silêncio, a colega A20 respondeu dizendo que um dos objetivos da atividade era justamente a apresentação em diferentes registros de representação. Após a colocação de A20, o professor complementou, informando que a compreensão em matemática se dá quando se consegue converter representações iniciais de uma situação-problema em, no mínimo, mais uma. Analisando a pergunta do aluno A22, é possível pensar que ela tenha sido gerada pela dificuldade que ele teve em converter a representação geométrica do item A para representação algébrica. Nesse sentido, fica evidente a necessidade de propormos atividades que estimulem os alunos a superarem tais dificuldades, já que "a primeira exigência cognitiva para compreender matemática é poder utilizar ao menos duas representações de um mesmo objeto sem confundir o objeto com os conteúdos respectivos das duas representações" (DUVAL, 2018, p. 09).

Com relação ao **item D**, o qual solicitava a distância entre o ponto P e a reta r, verificamos que cinco alunos dos 30 não realizaram corretamente a questão. Ao indagarmos a turma sobre quem gostaria de compartilhar a resolução desse item, A18, que utilizou o smartphone como recurso digital para realizar a atividade, pediu permissão para apresentar o que havia pensando fazendo a seguinte colocação: - *Professor, posso* 

*apresentar o que eu pensei mesmo sabendo que não cheguei ao resultado correto?* Antes que a aluna compartilhasse sua tela, o professor perguntou: *Como você sabe que o resultado não está correto?* Então, a aluna respondeu que havia utilizado o recurso "medir" do *GeoGebra* para descobrir a distância entre o ponto e a reta. Ao compartilhar sua tela do celular pelo *Google Meet* (Figura 12), foi possível verificar que o valor dessa distância constava em sua representação geométrica e, dando sequência a sua fala, informou que havia utilizado a relação matemática  $d_{r,P} = |ax + by + c|/\sqrt{a^2 + b^2}$ , mas não conseguiu detectar onde estava seu erro. Após a explanação da aluna, o professor provocou o grupo a auxiliá-la. Rapidamente, houve *feedbacks* de alguns alunos com relação ao sinal que A18 havia utilizado na relação. Após esse *feedback*, A18 agradeceu informando que iria fazer a correção do item em seu caderno. Ainda na discussão deste item, alguns alunos informaram não lembrar como deveriam proceder para racionalizar um denominador e que utilizaram a calculadora para não manipular essa operação matemática, já que, para finalizar esse item, era preciso racionalizar  $10/\sqrt{10}$ . Neste momento, A20 se pronunciou dizendo que poderia explicar. A Figura 8 apresenta a solução deste item por essa aluna e sua explicação com relação à racionalização<sup>13</sup> de denominadores, tomando um exemplo qualquer para sua explicação aos colegas.

Avaliando a dinâmica das discussões ocorridas sobre esse item, percebemos que a utilização do *GeoGebra Notes* foi fundamental para o compartilhamento das resoluções e dos raciocínios utilizados por A18 e A20. Parece que a utilização desse recurso ajudou os alunos a se expressarem e se comunicarem de uma forma positiva na construção do conhecimento. Mesmo inicialmente informando que sabia sobre seu erro, A18 sentiu-se à vontade para expor suas ideias e, talvez, tenha aproveitado essa oportunidade para reorganizar seus conhecimentos, interagindo com o grupo.

1

<sup>&</sup>lt;sup>13</sup> Neste caso, racionalizar um denominador do tipo  $\sqrt{a}$ .

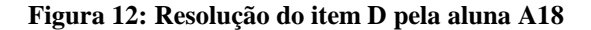

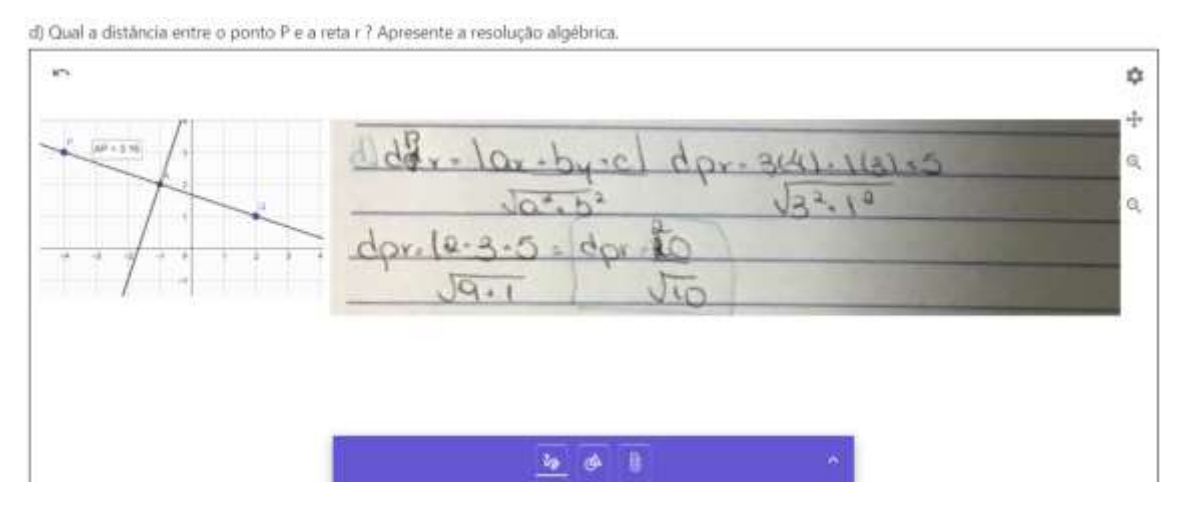

Fonte: Acervo dos Autores, 2021

Por fim, no **item E**, o qual solicitava a área do polígono formado entre a intersecção das retas r e s com o eixo das abscissas, obtivemos quatros respostas erradas, quatro não realizadas e 22 corretas. Ao questionar os alunos sobre por que acreditavam ter errado ou por que não realizaram, muitos afirmaram ao professor que, ao perceberem que se tratava de valores decimais, desmotivaram-se para a realização da atividade, em função das dificuldades com esses tipos de valores trazem. Após essas informações, o professor perguntou quem gostaria de apresentar a resolução para discussão. O aluno A2, que estava remotamente e utilizando *notebook*, dispôs-se a apresentar. A Figura 13 exibe o raciocínio do aluno e com ela destacamos algumas potencialidades da ferramenta *Notes*. A2 explanou aos colegas que selecionou parte da representação do item A e colou a imagem no espaço do item E. Com isso, o aluno, utilizando o mouse como caneta, circulou os pontos de intersecção entre as retas r e s e os pontos de intersecção com o eixo das abscissas, verificando que se tratava de um triângulo. Informou a turma que poderia ter calculado utilizando o método de determinantes, sobre o qual haviam estudado em aulas anteriores, o que, em análise das respostas dos alunos, verificamos que foi o que a maioria fez, no entanto, ele seguiu explicando seu raciocínio, dizendo que compreendeu que a distância entre os dois pontos sobre o eixo das abscissas era de 6,6 unidades e que a altura do triângulo era de 2 unidades. Com isso, ele calculou a área utilizando o produto da base pela altura e dividindo por dois este produto, chegando ao resultado correto de 6,6 unidades de área. Após a explanação do aluno, alguns colegas comentavam que estavam tão acostumados a utilizar o método por determinantes que nem haviam pensando em outras alternativas. Desse modo, a ferramenta *Notes* pôde enriquecer a apresentação do aluno A2, pois além de oralmente ter explicado seu raciocínio, ele conseguiu circular, colorir e escrever manualmente notações matemáticas, com auxílio do mouse, sobre o que estava comunicando aos colegas naquele momento.

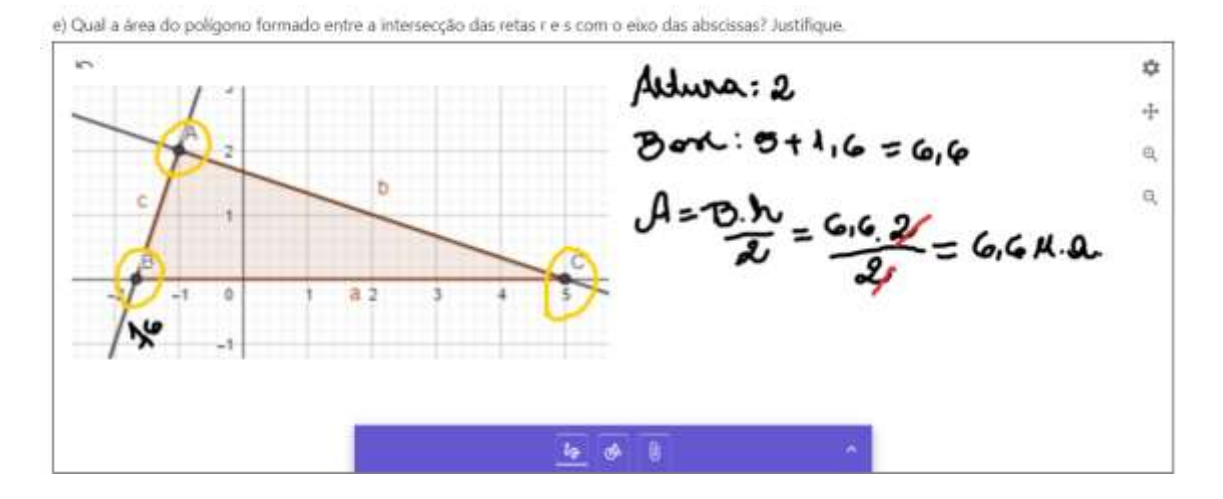

### **Figura 13: Resolução do item E pelo aluno A2**

Fonte: Acervo dos Autores, 2021

# **CONSIDERAÇÕES FINAIS**

O objetivo deste relato foi apresentar uma visão sobre o recurso *GeoGebra Notes*, no sentido de como explorá-lo em sala de aula, como funciona, suas potencialidades e limitações para o ensino de matemática em tempos de pandemia, quando os alunos estão impossibilitados de utilizar o quadro para participação na aula, seguindo os protocolos de biossegurança, no contexto de uma atividade sobre a geometria analítica do ponto e da reta em uma turma de Ensino Médio.

Utilizar o recurso *Notes* na atividade desenvolvida possibilitou um ambiente que apoia discussões colaborativas, permitindo assim, que os alunos tenham um papel ativo no processo de comunicação durante uma aula do tipo presencial/remota, gerando oportunidades para reestruturação de conhecimentos durante a interação social. As principais potencialidades desse recurso são: integração de discursos à escrita manual; demonstração de argumentos de forma escrita manual com caneta de diferentes cores; inserção de imagens; digitação de equações; intensificação da interação do grupo pela oportunidade de a comunidade de aprendizagem "ver" o raciocínio escrito de quem está comunicando; aproveitamento da resolução de um aluno para fazer uma discussão com o grande grupo; *feedback* proporcionado pelos próprios alunos.

Um aspecto que merece ser destacado é o fato de que poder-se-ia, por exemplo, utilizar outras ferramentas, que não o *Notes*, para promover o compartilhamento de soluções entre os alunos, explanação de argumentos e debates. Por exemplo: gravação de vídeos, onde os alunos explicariam as resoluções propostas aos colegas; utilização do *Power-Point*, com registros sendo apresentados à turma, dentre outros. Nos exemplos dados, a impossibilidade de utilização do quadro da sala de aula também se faz presente. A escolha pelo *Geogebra Notes* deu-se, fundamentalmente, pela possibilidade que ele oferece de favorecer múltiplas representações de um mesmo objeto (no caso, pontos e retas) de forma dinâmica e imediata. Pode-se planejar, executar e avaliar em um mesmo "espaço", sem necessidade de outras ferramentas.

No que diz respeito às limitações do recurso, destaca-se a utilização dele em *smartphone*. Como o propósito de sua utilização era possibilitar a escrita manual, agilizando a notação de equações e símbolos, percebemos que os alunos que fizeram uso do dispositivo digital smartphone não conseguiram utilizar o recurso em função do pequeno tamanho da tela. Entretanto, esses alunos utilizaram o recurso *webcam* para fotografar diretamente do caderno as resoluções, sem necessidade de fazer *download* de arquivo.

A atividade aplicada foi construída num ambiente digital, pois "no campo educacional, ferramentas digitais facilitam a realização de uma tarefa" (ENGELBRECHT et al., 2020, p. 831, tradução nossa), além de estar em consonância com as recomendações de DUVAL (2018, p.25), sendo elaborada "em função das variáveis cognitivas que correspondem a maneira de ver, designar, definir, raciocinar que cada registro permite pôr em prática". Destacamos que a atividade permitiu que os alunos entrassem em discussões, promovendo a aprendizagem em matemática.

Com relação à aprendizagem de matemática acerca das habilidades desveladas durante o trabalho, a análise dos dados mostrou a dificuldade de os alunos transitarem de um registro para outro, em especial da geométrica para algébrica. Entretanto, Duval (2018, p. 26) informa que os professores deveriam "como médicos em uma consulta com pacientes, diagnosticar as incompreensões persistentes que se escondem nos erros locais ou nos bloqueios e procurar encontrar tarefas ou exercícios que vão ajudar os alunos a superar esses bloqueios", o que de fato ocorreu durante a prática, com a diferença de que os médicos, no contexto da correção da atividade, foram os próprios alunos que,

utilizando o recurso *Notes* do *GeoGebra*, puderam ver e diagnosticar os erros e bloqueios apresentados no compartilhamento das soluções.

Por fim, acreditamos que este relato poderá colaborar e motivar professores de matemática a utilizarem o *GeoGebra Notes* em suas aulas, especialmente pelo fato de que ele permite inúmeros recursos que podem colaborar para aulas presenciais, remotas ou híbridas.

# **REFERÊNCIAS**

DUVAL, Raymond. **Semiósis e Pensamento Humano: Registros semióticos e aprendizagens intelectuais**. (L. F. LEVY & M. R. SILVEIRA, Trans.) (1st ed.). São Paulo: Livraria da Física. 2009.

DUVAL, Raymond. **Como analisar a questão crucial da compreensão em Matemática? Revista Eletrônica de Educação Matemática**, v. 13, n. 2, p. 1-27, dez. 2018.

ENGELBRECHT, Johann; LLINARES, Salvador; BORBA, Marcelo C. **Transformation of the mathematics classroom with the internet. Zdm**, p. 1-17, 2020.

FREIRE, Paulo. **Pedagogia da autonomia: saberes necessários à prática educativa** / Paulo Freire. – São Paulo: Paz e Terra, 1996. – (Coleção Leitura)

GONÇALVES, Willian José, TREVISAN, André Luiz, SILVA, Daniel Daré da, & RIBEIRO, Alessandro (2020). **Raciocínio covariacional em cálculo: desenvolvimento a partir de tarefas**. Zetetike, 28, e020026

MARTINHO, Maria Helena; PONTE, João Pedro da. **A comunicação na sala de aula de matemática: Um campo de desenvolvimento profissional do professor**. 2005.

NÓBRIGA, Jorge Costa; SIPLE, Ivanete Zuchi. Livros Dinâmicos de Matemática Dynamic Mathematics Books. **Revista do Instituto GeoGebra Internacional de São Paulo. ISSN 2237- 9657**, v. 9, n. 2, p. 78-102, 2020.

PONTE, João Pedro da; OLIVEIRA, Helia; BRUNHEIRA, Lina; VARANDAS, José Manuel; FERREIRA, Catarina; (1998). **O trabalho do professor numa aula de investigação matemática**. Quadrante, v.7, n.2, p. 41 – 70.

PONTE, João Pedro da (2014). **Tarefas no ensino e na aprendizagem da Matemática**. J. P.

PONTE (Org.), **Práticas Profissionais dos Professores de Matemática** (pp. 13-27). Lisboa: Instituto de Educação da Universidade de Lisboa.

> Recebido em: 11/11/2021 Aprovado em: 22/05/2022